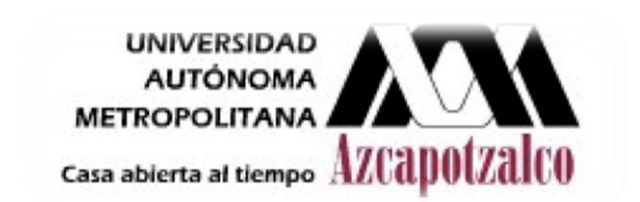

# **UNIVERSIDAD AUTÓNOMA METROPOLITANA DIVISIÓN DE CIENCIAS BÁSICAS E INGENIERÍA UNIDAD AZCAPOTZALCO**

# **Laboratorio de Análisis y simulación de sistemas**

**Práctica 4.** 

 **Realizado por:** 

**GABRIEL FRANCISCO RAMOS 209302867** 

 **Profesor:** 

 **ANTONIN SEBASTIEN PONSICH** 

**FECHA DE ENTREGA: 08 de Noviembre de 2011** 

**TRIMESTRE: 11-Otoño** 

**GRUPO: CSI02**

#### **INDICE PAG.**

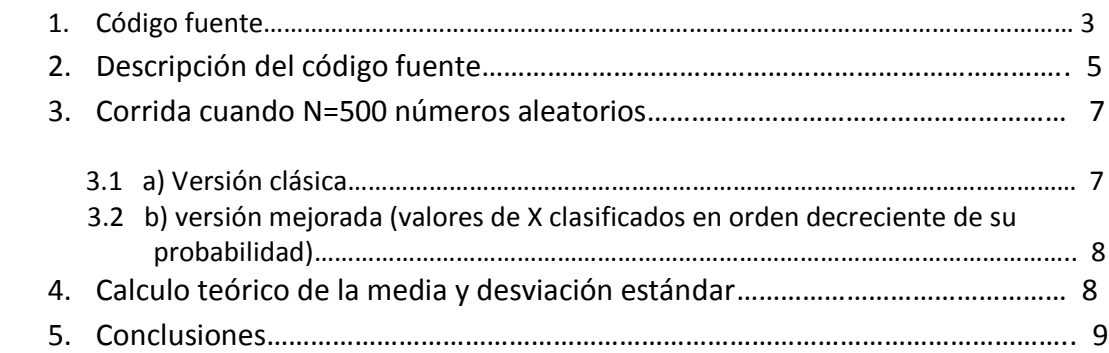

#### P R E S E N T A C I Ó N

En esta práctica se genera mediante el método de la transformada inversa, 500 valores de *X*. En dos versiones; Versión clásica y versión mejorada (valores de *X* clasificados en orden decreciente de su probabilidad), sabiendo que:

La longitud (en cm) *X* de las tablas de madera saliendo de una carpintería es una variable aleatoria discreta con la siguiente distribución:

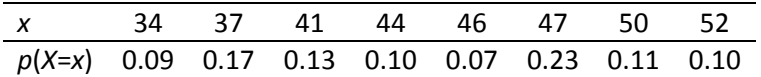

## *1. Código fuente.*

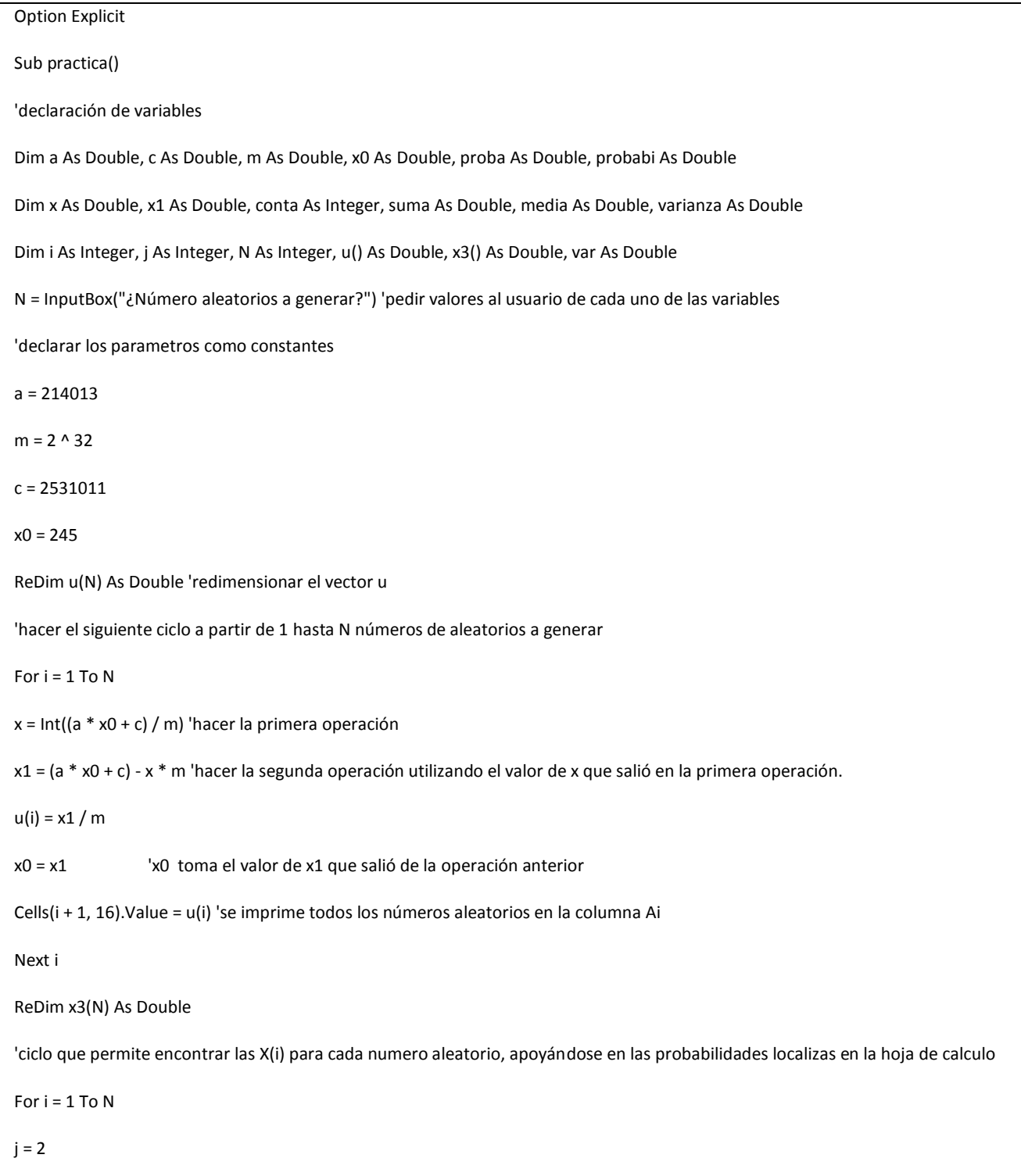

proba = Cells(j, 1).Value 'probabi siempre vale 0.09 If u(i) < proba Then conta = 1 Cells(i + 1, 18).Value = conta 'conta es un contador que registra cuantas iteraciones se hace para encontrar las x(i)  $x3(i) =$  Cells $(j, 2)$ . Value Cells(i + 1, 17). Value =  $x3(i)$ ElseIf u(i) >= proba Then 'cuando u(i) es mayor a 0.09 recorre las demás probabilidades hasta encontrarlo Do While u(i) >= proba probabi = proba + Cells $(j + 1, 1)$ If u(i) < probabi Then  $\text{consta} = 1 + (j - 1)$ Cells(i + 1, 18). Value = conta  $x3(i) = Cells(j + 1, 2).$ Value Cells(i + 1, 17).Value = x3(i) 'Todos los resultados se imprimen en la columna Q de la hoja de calculo Elself  $u(i)$  >= probabi Then  $j = j + 1$ End If proba = probabi Loop End If Next i suma = 0 'ciclo que permite calcular la media de los X(i) For  $i = 1$  To N suma = suma +  $x3(i)$ Next i media = suma / N

```
Cells(1, 8).Value = "Media"
Cells(2, 8).Value = media ' el resultado se imprime en la celda(2, 8)de la hoja de calculo
For i = 1 To N 'ciclo que permite calcular la desviación estándar de los X(i)
var = var + (x3(i) - media) ^ 2
Next i
varianza = var / (N - 1)Cells(1, 9).Value = "desviacion"
Cells(2, 9).Value = Sqr(varianza) ' el resultado se imprime en la hoja de calculo
Cells(1, 4). Value = "u(i)"
Cells(1, 5). Value = "x(i)"
Cells(1, 6).Value = "Contador"
'ciclo que permite imprimir los primeros 20 u(i),x(i) y conta
For i = 1 To 20
Cells(i + 1, 4). Value = u(i)Cells(i + 1, 5). Value = x3(i)Cells(i + 1, 6).Value = Cells(i + 1, 18)Next i
MsgBox ("¡La ejecución ha terminado exitosamente!")
End Sub
```
#### *2. Descripción del código fuente.*

El programa anterior tiene como finalidad generar N (500) números aleatorios, después con la ayuda del método de la transformada inversa, se genera 500 valores de *X* con la siguiente distribución.

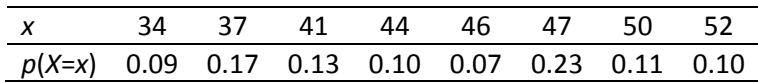

a) versión clásica,

 b) versión mejorada (valores de *X* clasificados en orden decreciente de su probabilidad).

A continuación se hace una lista de todas las variables que se utilizó en la elaboración del código fuente.

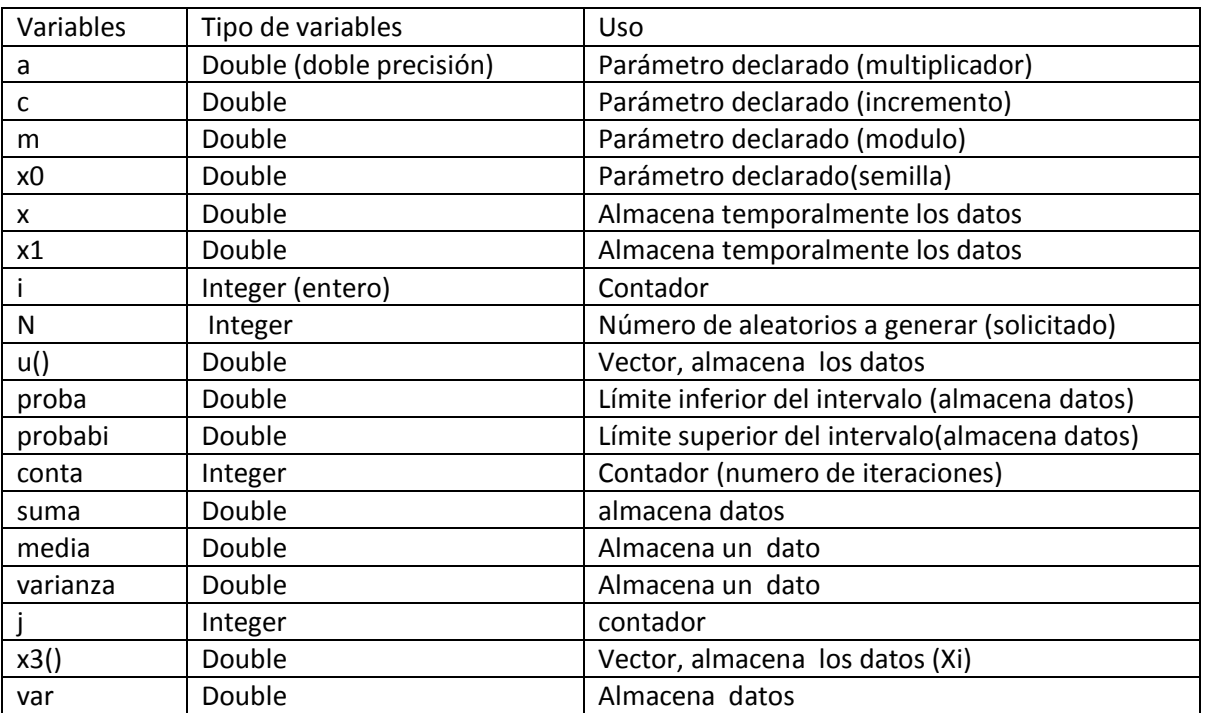

Tabla 1: se muestran y se describen todas las variables utilizados en la elaboración del programa.

- $\checkmark$  Declaración de variables.
- $\checkmark$  Solicitud del valor de N (números aleatorios a generar).
- Generación de N números aleatorios  $u(i)$  (lo mismo que se describe en la práctica 1).
- $\checkmark$  Método de la transformada inversa (generar 500 valores de X con la distribución definida anteriormente). Para esto se hace un ciclo que permita recorrer todos los u (i) (números aleatorios) desde 1 hasta N, comparando con las probabilidades citadas anteriormente y localizadas en la hoja de cálculo de Excel. Cuando un número aleatorio u (i) es menor a la primera probabilidad P(x), X toma el valor de 34 (valor de X que le corresponde a la primera probabilidad) y cuando resulta lo contrario se recorre los demás P(X) hasta encontrar el valor de X, para esto se hace intervalos (como se puede observar en el código fuente), que permita encontrar en que intervalo se encuentra y poder asignarle un valor de X, los valores de X se van imprimiendo en la columna Q de la hoja de cálculo de Excel. **Nota**. Dentro del código se implementa un contador (conta) que nos indica cuantas iteraciones sé hace para encontrar los valores de X.
- $\checkmark$  Obtención de la media. Una vez generado los valores de X, se calcula la media, se hace un ciclo que permita sumar todos estos números y una vez que se obtiene el valor total (suma total de los X) se divide entre N (número total de los valores de X generados) y el resultado se imprime en la celda (2, 8) de la hoja de cálculo de Excel.
- Obtención de la desviación estándar. También se hace otro ciclo para calcular la desviación estándar de los valores X y el resultado se imprime en la celda (2, 9) de la hoja de cálculo de Excel.
- $\checkmark$  Después se imprime los 20 primeros valores de u (i), X y contador en las columnas D, E y F respectivamente, de la hoja de cálculo de Excel.
- $\checkmark$  Y por último aparece una ventana de Windows que indica que la ejecución del programa ha terminado exitosamente.

### *3. Corrida cuando N=500 números aleatorios.*

#### **3.1 a) Versión clásica.**

Nota. Los valores de P(x) y X (distribución) citadas anteriormente, se escriben manualmente en las columnas A y B respectivamente.

Los 20 primeros valores de u (i), X y contador se imprimen en las columnas D, E y F respectivamente, de la hoja de cálculo de Excel.

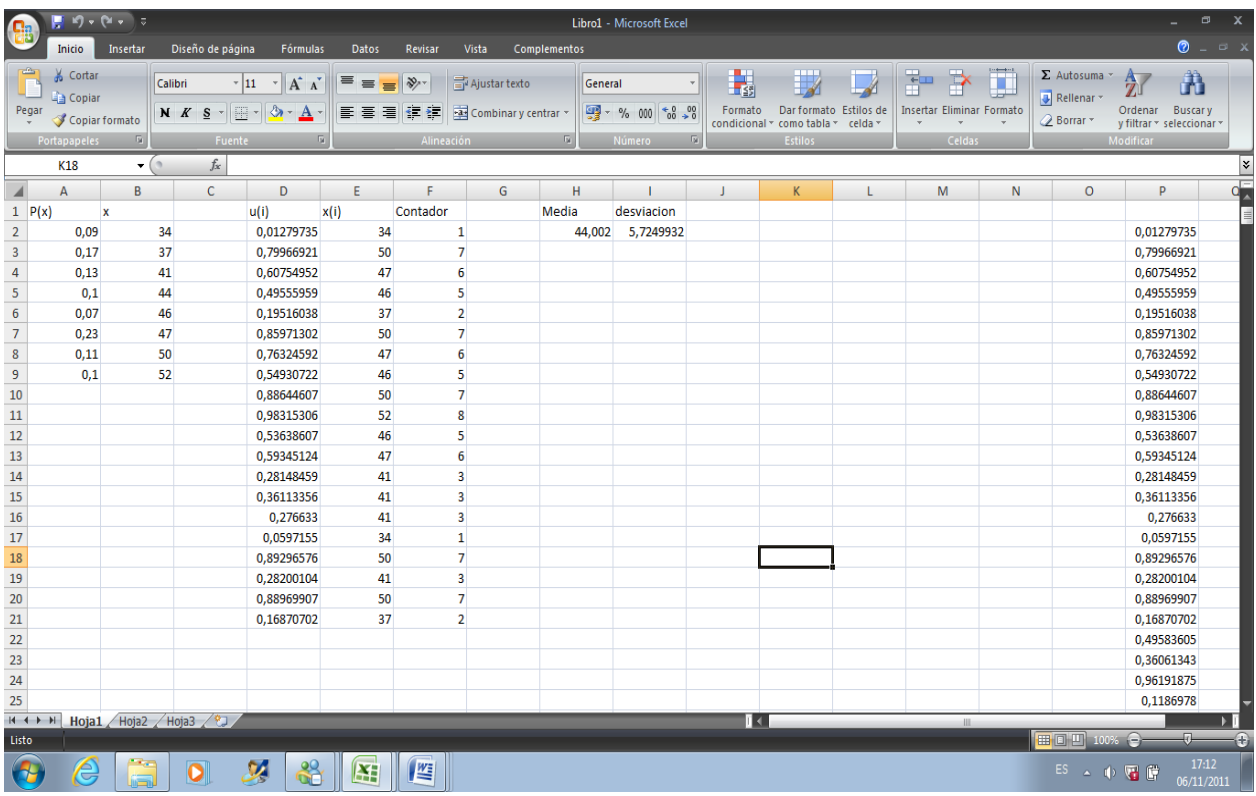

Figura 1: simulación realizada en VBA con N=500 y los números aleatorios u (i) y X (i) y contador se imprimen en la hoja de cálculo (Excel). El valor de la media es 44.002 y la desviación estándar es 5.7249932.

#### **3.2 b) versión mejorada (valores de** *X* **clasificados en orden decreciente de su probabilidad).**

Nota. Los valores de P(x) y X (distribución), se escriben manualmente en orden decreciente en las columnas A y B respectivamente.

Los 20 primeros valores de u (i), X y contador se imprimen en las columnas D, E y F respectivamente, de la hoja de cálculo de Excel.

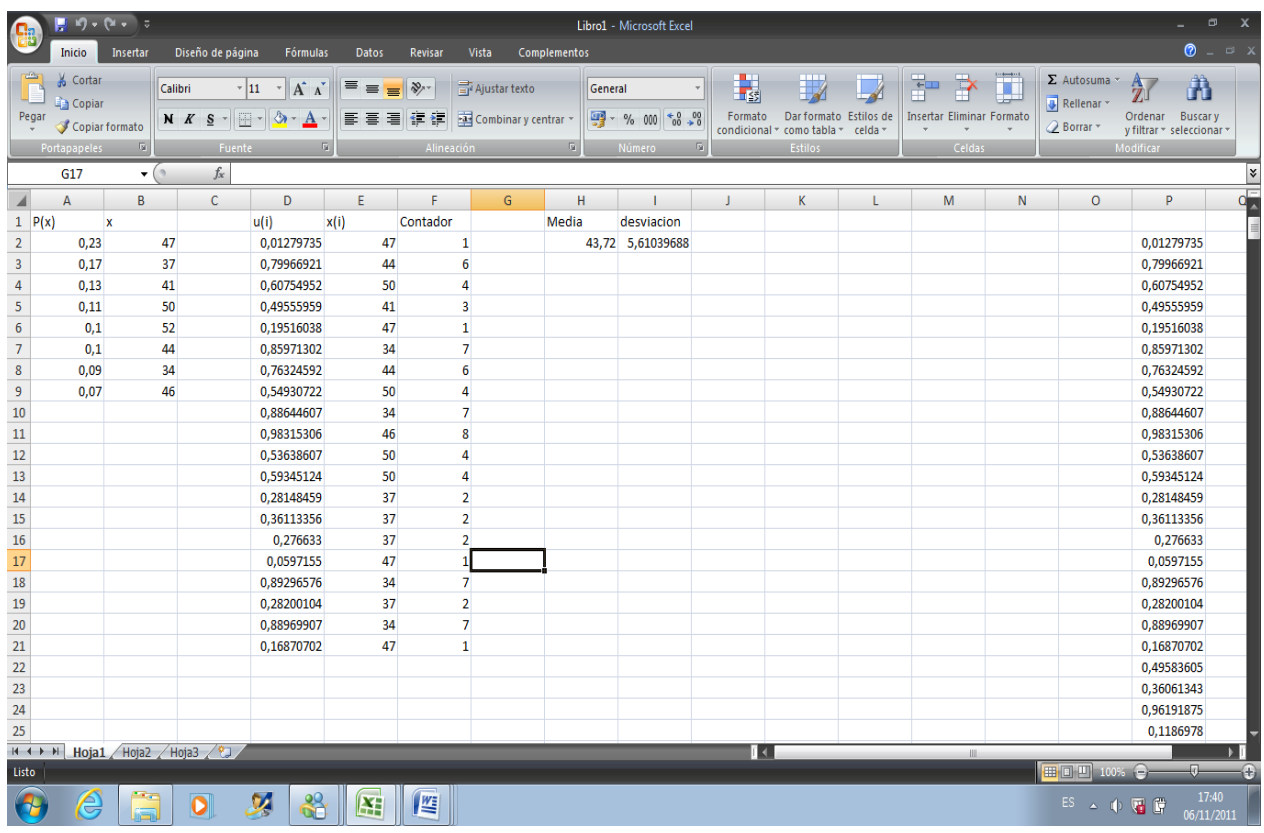

Figura 2: simulación realizada en VBA con N=500 y los números aleatorios u (i) y X (i) y contador se imprimen en la hoja de cálculo (Excel). El valor de la media es 43.72 y la desviación estándar es 5.61039688.

#### *4. Calculo teórico de la media y desviación estándar.*

Formulas:

$$
x^{\scriptscriptstyle -} = \sum_{i=1}^8 X(i)P(Xi)
$$

$$
\sigma = \sqrt{\sum_{i=1}^{8} (X(i) - x^2)^2 P(i)}
$$

Donde:

Donde:  $x^-$ =media,

 $\sigma$  =desviación estándar.

Los cálculos se hacen conforme a esta distribución:

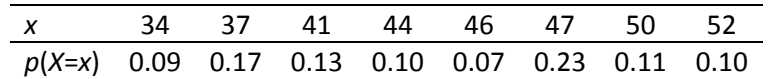

Valores teóricos calculados

La media:  $x^2 = 43.81$ 

La desviación estándar:  $\sigma$ =5.583359204

#### *5. Conclusiones*

Empiezo hablando de la eficacia de las dos versiones (clásica y mejorada) y me parece que la versión mejorada tiene más eficacia o es más adecuado de usar, debido que al momento de encontrar los valores de X, realiza menos iteraciones que en la clásica y eso se puede corroborar con las ejecuciones mostradas anteriormente y por otra parte en el cálculo de la media y la desviación estándar , en el caso de la clásica los valores están un poco alejados de los valores teóricos , mientras que la versión mejorada los valores de la media y desviación estándar se encuentran muy cercanos a los valores teóricos, es por esa razón que definitivamente la "versión mejorarla es más recomendable y el más adecuado de usar.